# Wiki Rules / How to **Contribute**

Important: if you'd like to contribute to the Wiki, please read here first.

- [Rules / Guidelines](#page-1-0)
	- [Rules for Wiki Editors](#page-2-0)
	- [Quality Guidelines](#page-3-0)
	- [Requesting "Editor" Access](#page-4-0)
- [Tips for Wiki Editors](#page-5-0)
	- [Keyboard Shortcuts](#page-6-0)
	- o [Reusing Page Conten](#page-7-0)t
	- o [Searching Conten](#page-9-0)t
- [Legal Disclaimer](#page-12-0)

# <span id="page-1-0"></span>Rules / Guidelines

Please read and understand these rules before contributing content to the Wiki.

#### <span id="page-2-0"></span>Rules / Guidelines Rules for Wiki Editors

The rules below will be strictly enforced. Please review before contributing content to the Wiki.

# **Rules for Wiki Editors**

In order to maintain a high quality of content, the rules below will be strictly enforced. These rules should be considered a work in progress, they may be edited or revised at a future date.

- 1. **No self-promotion:** This wiki should not be used for the purpose of advertising your mods, YouTube channel, or anything else of that nature. This will be strictly enforced.
- 2. **Do not post copyrighted material:** Posting copyrighted material (such as images or videos) will expose this website and its owners to legal liability. As a result, any user that posts copyrighted material will have their editing privileges immediately and permanently revoked.
- 3. **Do not post other people's content:** Similar to the above, we can't verify whether you have permission to post this content, so please don't.
- 4. **Do not spam or post low-quality material:** Think of this like an encyclopedia or knowledgebase for future generations of modders. Please proofread your content and avoid submitting low-quality material as much as reasonably possible.
- 5. **No swearing, slang, "adult language", or any kind of vulgar or offensive content will be tolerated.**
- 6. **All original content published on the wiki is considered Public Domain:** By publishing original content here, you are releasing it to the Public Domain. This means it may be revised, edited, or reworked as needed by other members of the community.

Last edited September 7, 2021.

#### <span id="page-3-0"></span>Rules / Guidelines Quality Guidelines

In order to ensure high quality content, any submissions not meeting these criteria may be edited or removed.

## Quality Guidelines

If you haven't already, please first read the [Rules for Wiki Editors](https://wiki.eternalmods.com/books/wiki-rules-how-to-contribute/page/rules-for-wiki-editors) as these are very important, and strictly enforced. By contrast, these "guidelines" are not enforced as strictly, but still recommended to follow whenever possible.

- 1. In general, think of this wiki as an encyclopedia or knowledgebase. The goal is to record our knowledge — to make information more accessible, and to preserve this knowledge for the future. Articles should be written with this goal in mind.
- 2. Articles should be written from a neutral point of view. You should try to avoid writing content that uses emotionally-charged language or subjective opinions. To test your understanding of this concept, it may be helpful to try the [Wikipedia Neutrality Quiz](https://en.wikipedia.org/wiki/Help:Introduction_to_policies_and_guidelines/neutrality_quiz).
- 3. Avoid writing from the first-person perspective. In most cases, wiki articles are not published with the authors name, and will be edited by many different individuals. For this reason, you should avoid using the word "I" in your content. Similarly, avoid using phrases like "personally", "in my opinion", etc.
- 4. Avoid duplicate content. In general, its a good idea to use the "search" features to see if someone has already written about your topic. Consider adding to the existing content (rather than starting a new page) if it makes sense to do so.
- 5. Proofread your content before publishing. Please check for common errors like typos, etc.

Last edited September 8, 2021.

#### <span id="page-4-0"></span>Rules / Guidelines Requesting "Editor" Access

Please send a message to SamPT#9513 on Discord to have an account made for you. For now, all editor accounts need to be manually approved by a site administrator.

We encourage anyone with knowledge about modding Doom Eternal or Doom 2016 to contribute to the wiki by becoming a content editor.

It is recommended that you read the [Rules for Wiki Editors](https://wiki.eternalmods.com/books/wiki-rules-how-to-contribute/page/rules-for-wiki-editors) and [Quality Guidelines](https://wiki.eternalmods.com/books/wiki-rules-how-to-contribute/page/quality-guidelines) if you haven't already.

# <span id="page-5-0"></span>Tips for Wiki Editors

Useful tips for editing wiki content

#### <span id="page-6-0"></span>Tips for Wiki Editors Keyboard Shortcuts

The following shortcuts are available in the WYSIWYG Editor:

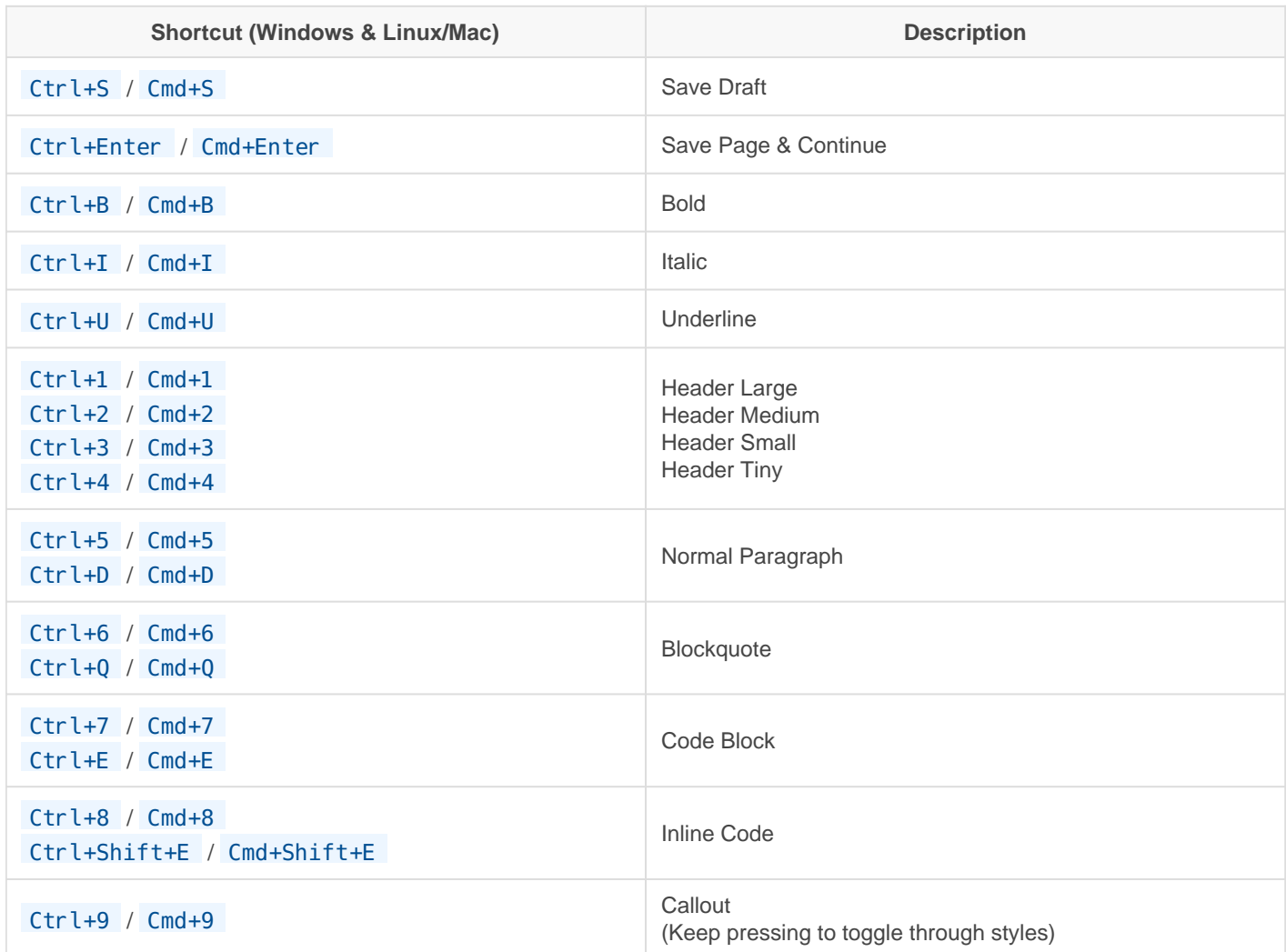

#### <span id="page-7-0"></span>Tips for Wiki Editors Reusing Page Content

How to use include tags to reuse pages and page content within other pages.

You may find that you want to include the same block of content in multiple places. You could copy and paste that content into multiple pages but then, if that content needs to be changed, you'd have to update it multiple times across different pages. By using include tags you can include entire other pages and also include single blocks of content from other pages.

Note that the include behaviour is non-recursive so including will only work to a single level. This ensures performance and prevents users from breaking pages by creating include loops.

### **Include Tags**

To include the content of a page within another you can use the following syntax:

#### {{@page\_id}} or {{@page\_id#content\_id}}

You simply enter that in the page editor and then, when the page is viewed, the content will be dynamically be fetched. This means you can update the referenced content and it will show the same changes on any page the content is included within.

### **Easily Grabbing the Syntax**

Finding the id of a page can be difficult so a quick and easy way to find include tags is built-in. View a page with some content you want to re-use. Use your mouse to select some content and you will see a popup appear. By default this contains a direct link to that content. If you click the link icon on the left it will switch to show you the include tag for that content. Simply copy that and place it in another page. Remove the  $#$  and content id to include the whole content of the page instead of just a single block.

#### **Forcing Content IDs**

When including a specific block of content the id of the block is used (part after the hash). By default these are generated when you save a page. If you are using the WYSIWYG editor the id will stay the same unless the block is removed or re-formatted. In the markdown editor it changes with every save based on the content so while it may remain the same there's a good chance an ID can change therefore it's recommended to force an ID if you're using the content for includes.

**Note: All ID values must start with "bkmrk" to avoid being overwritten.**

#### WYSIWYG Editor

In the WYSIWYG editor you can force an ID by going into the source code view and adding it manually:

#### <span id="page-9-0"></span>Tips for Wiki Editors Searching Content

The ability to search your documentation is vital to day-to-day use.

There are a few locations within BookStack where you can search for your content. Below is a list of search functions within BookStack:

- **Header Search Bar** The search bar/link in the header of every page allows you to search from anywhere. This search is a global search which will look across all books, chapters and pages in your system. After performing a search in this box you'll be led to a search page that includes options and features that can help you build a more advanced search.
- **Book/Chapter Search Bar** When viewing a book or chapter a search bar can be found in the top of the left sidebar. These searches will look across all child items.
- **Move & Link Selection** When choosing to move a page/chapter or when selecting a page/chapter/book to link to within the editor the most popular items are shown but you also have the ability to search.

# **Advanced Search Syntax**

All of the above search locations within BookStack share the ability to use advanced search syntax. An easy way to see this syntax in action is to use the global search in BookStack then play with the search filters which will update the search term with the below syntax. Below are details of the different types of syntax that can be used:

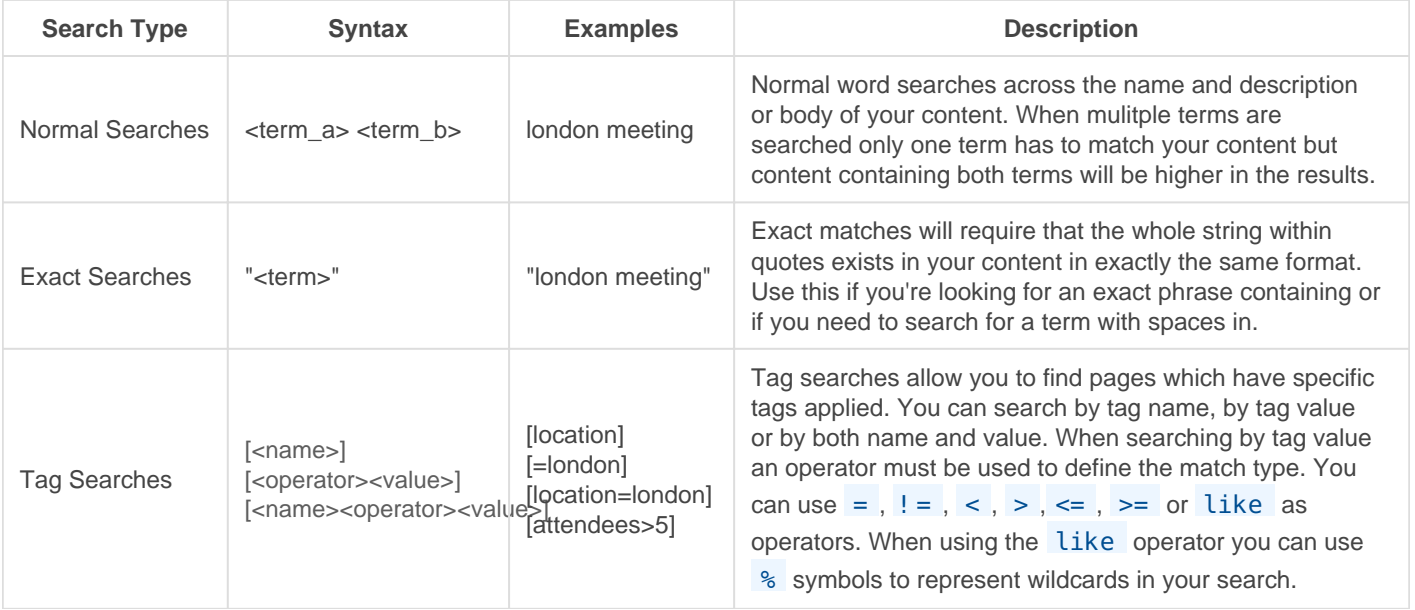

Filters perform additional advanced functionality to make your searches even more powerfull. Some filters take values but some don't need to. See below for a full list of filters available.

## **Available Filters**

Filters are set advanced search features that can be used in your search term. The below table shows all the filters available in BookStack and how they can be used.

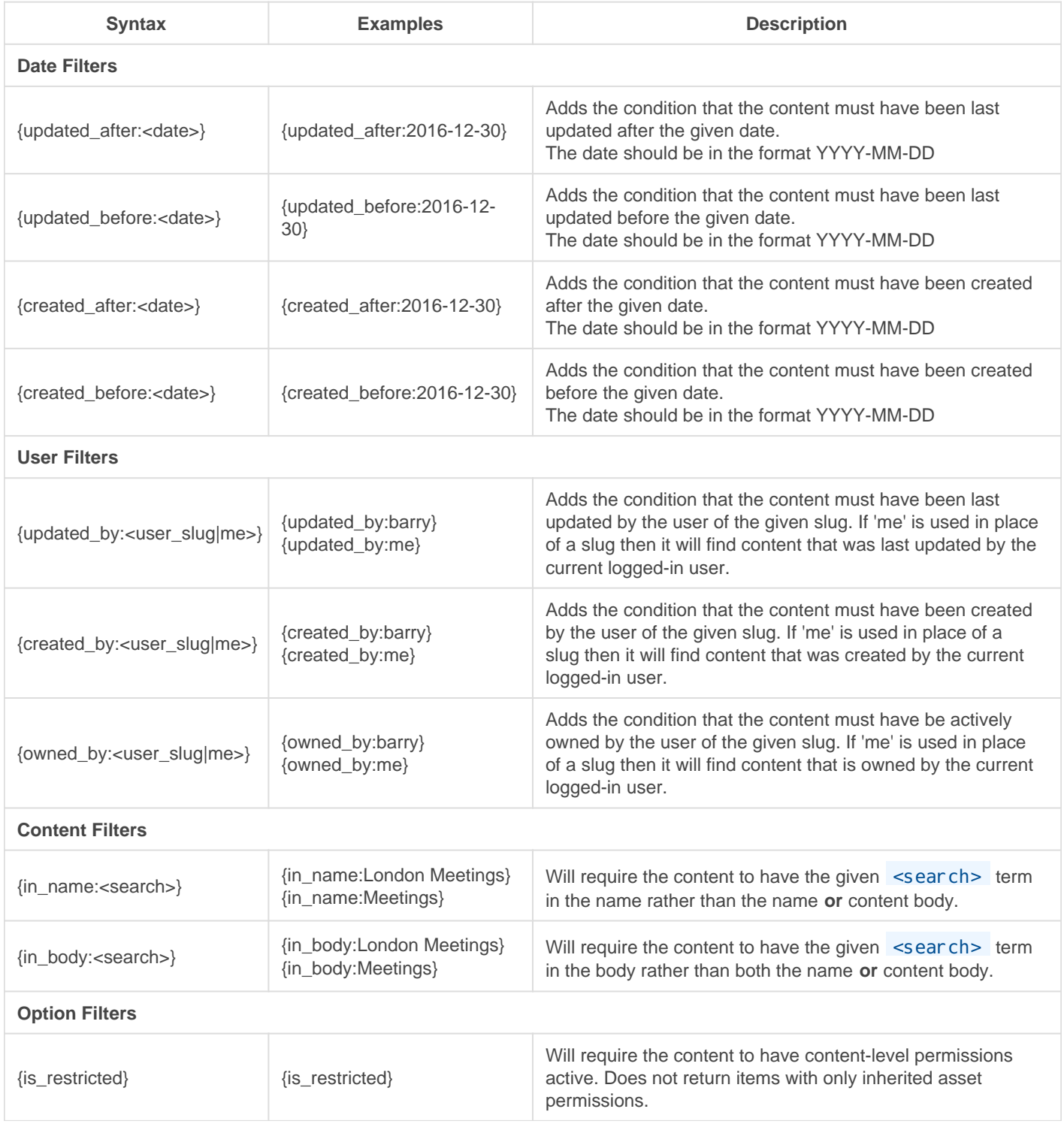

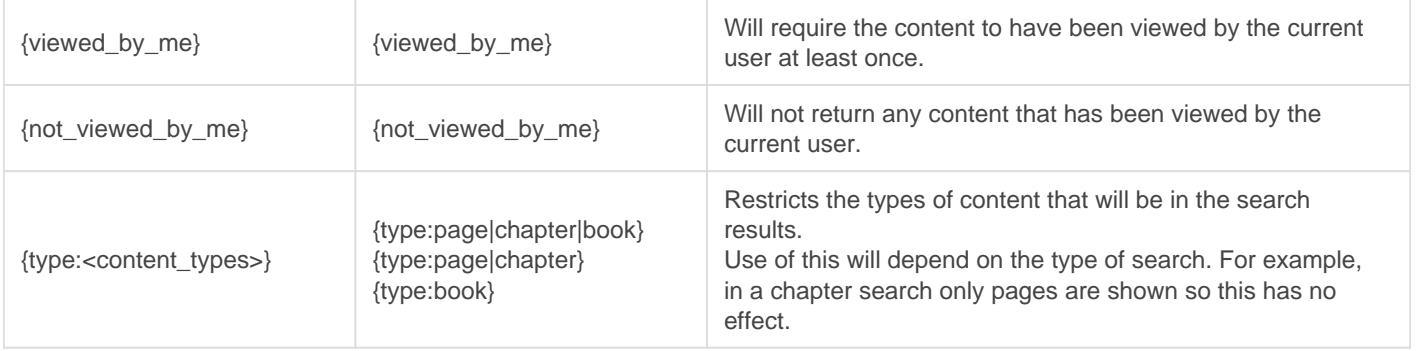

#### **Search Examples**

Below are some examples of using the above syntax and filters with descriptions:

- "my cat" {viewed\_by\_me} {updated\_after:2017-01-24}
	- $\degree$  "my cat" Search for content containing the exact phrase 'my cat'
	- $\circ$  {viewed by me} that has been viewed by me
	- $\degree$  {updated after: 2017-01-24} and was last updated after the 24th of Jan 2017.
- textbook discussion [meeting] {type: page} {created by: me}
	- <sup>o</sup> textbook discussion Search content for the words textbook or discussion
	- $\circ$  [meeting] only show content that has a meeting tag applied
	- $\circ$  {type: page} only show pages, hide chapters and books
	- $\circ$  {created by: me} that was created by me.
- {type:book|chapter} {created\_by:me} {created\_after:2016-08-12} {created\_before:2017-02-18}
	- $\circ$  {type: book| chapter} Search all books and chapters
	- $\circ$  {created by: me} that were created by me
	- $\degree$  {created after: 2016-08-12} after the 12th of Aug 2016
	- $\circ$  {created before: 2017-02-18} but before the 18th of Feb 2017

# <span id="page-12-0"></span>Legal Disclaimer

DOOM Eternal, id, id Software and related logos are registered trademarks or trademarks of id Software LLC. Bethesda, Bethesda Softworks, ZeniMax and related logos are registered trademarks or trademarks of ZeniMax Media Inc.

The Doom Eternal Modding Wiki is a fan-made website. We claim no ownership of, nor affiliation with, any of the trademarks or organizations listed above. This website and all associated operations are purely non-profit and educational in nature. We do not sell any product or service, nor solicit funding or donations of any kind.

This website and the information contained herein is protected under Fair Use: Copyright Disclaimer Under Section 107 of the Copyright Act in 1976; Allowance is made for "Fair Use" for purposes such as criticism, comment, news reporting, teaching, scholarship, and research. Fair use is a use permitted by copyright statute that might otherwise be infringing. Non-profit, educational or personal use tips the balance in favor of fair use. All rights and credit go directly to its rightful owners. No copyright infringement intended.

Last updated September 8, 2021.